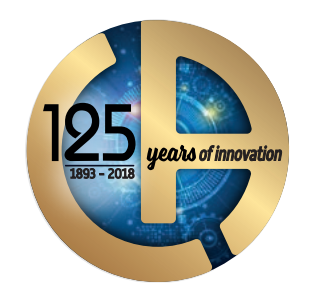

CODIX IVBUS OX 9302 250 ATED CHANGE OSC

KNX 9600bps EN-50090-5-2

Value Mill<br>30.76V 21.00V 32.00V

**VROWER 30.76V 21.00V 32.00V OK**<br>**VROWER 30.76V 2.000V 33.00V OK**<br>**VROWER 33.16US 25.00US 70.00US ON POWER 30.76V** 0.000V 13.00V ON<br>Max equ 6.470V 0.000V 13.00Vs OK<br>TACtive 33.1615 25.0015 70.0015 OR

Result of the analysis

 $\sim$ 

KNX.bus

Tue Sep 5 2017, 14:52:20

scopix 2017-09-05\_14-52-20

meteix

View Active 7.618 V<br>View Active 7.618 V - 10.50 V - 700.0 mV OK<br>Uend equ 1.223 350.0 mV 1.800 V OV

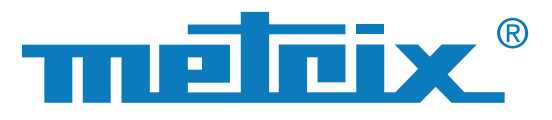

# **OX9302-BUS**

# **TRAGBARES DIGITAL-OSZILLOSKOP 300 MHz**

**2 ISOLIERTE KANÄLE** 

# **SCOPIX IV Bus**

**Für die Prüfung der physikalischen Integrität von Feldbussen**

1 Tastendruck zum Starten der Bus-Analyse

4 Schritte zur Funktionsbewertung eines Datenbusses

Prüfung der Übertragungsqualität der Signale gemäß den folgenden Feldbus-Protokollen: KNX, DALI, CAN, LIN, FlexRay™, AS-i, Profibus®, RS-485, RS-232, ETHERNET, …

Intuitive und erweiterbare Bedienerschnittstelle

Vernetzbar über mehrere Schnittstellen

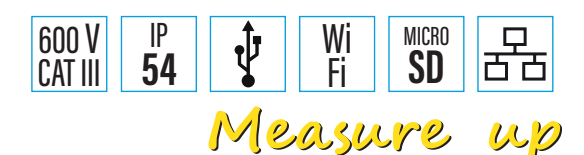

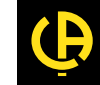

 $U\varphi$ 

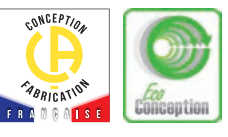

Ein **Feldbus** , in Englisch **Fieldbus**, besteht aus einer Anzahl elektrischer Drähte, über die in digitaler Form Nachrichten zwischen zwei voneinander getrennten Systemen ausgetauscht werden. Dazu verwenden die Feldbusse zahlreiche Protokolle, die sich je nach Einsatzbereich unterscheiden: Industrie, Automobiltechnik, Gebäudeautomatisierung, Krankenhäuser usw ...

Diese digitalen Verbindungen ersetzen erfolgreich die alte Analogtechnik mit den 4-20 mA Stromschleifen. Bei der Anwendung im Feld können allerdings Störungen auftreten, die zu Fehlern in der Signalübertragung führen, wie etwa Schäden an den Kabeln, Einflüsse e l e k t r o m a g n e t i s c h e r Strahlungen usw… Feldbusse bestehen aus 7 übereinander liegenden Schichten. Die erste Schicht wird als physikalische Schicht bezeichnet und dient zur Übertragung der Bits.

Im ISO/OSI-Schichtenmodell (International Standards Organisation/Open Systems Interconnection) ist die Aufgabe der ersten Schicht (physical layer), die elektrischen oder optischen Signale zwischen den Verbindungspartnern zu übertragen. Dabei ist es sinnvoll, die elektrische Qualität der Signale zu messen, um eine einwandfreie Verbindung zu gewährleisten und Fehlerursachen zu beheben: Austausch der Kabel, Masseverbindungen verbessern, Kabelabschlüsse reparieren usw…

In der der **BUS -Funktion** des **SCOPIX IV** lassen sich die elektrischen Messungen durchführen, um die physikalische Integrität von Feldbussen zu bewerten, d.h. die Funktionsfähigkeit der ersten Bitübertragungsschicht gemäß den geltenden Normen zu prüfen (elektrische Eigenschaften, Synchronisation usw…).

Nach dem Starten der Busanalyse läuft diese Schritt für Schritt ab, und die von der Norm vorgeschriebenen Parameter werden berechnet und angezeigt. **Effizienz**: Wenn die Analyse bereits vor Ende der Messungen stoppt, bedeutet das, dass Mindestanforderungen an Pegel und Amplitude nicht erreicht wurden und die Berechnung weiterer Parameter unnötig ist.

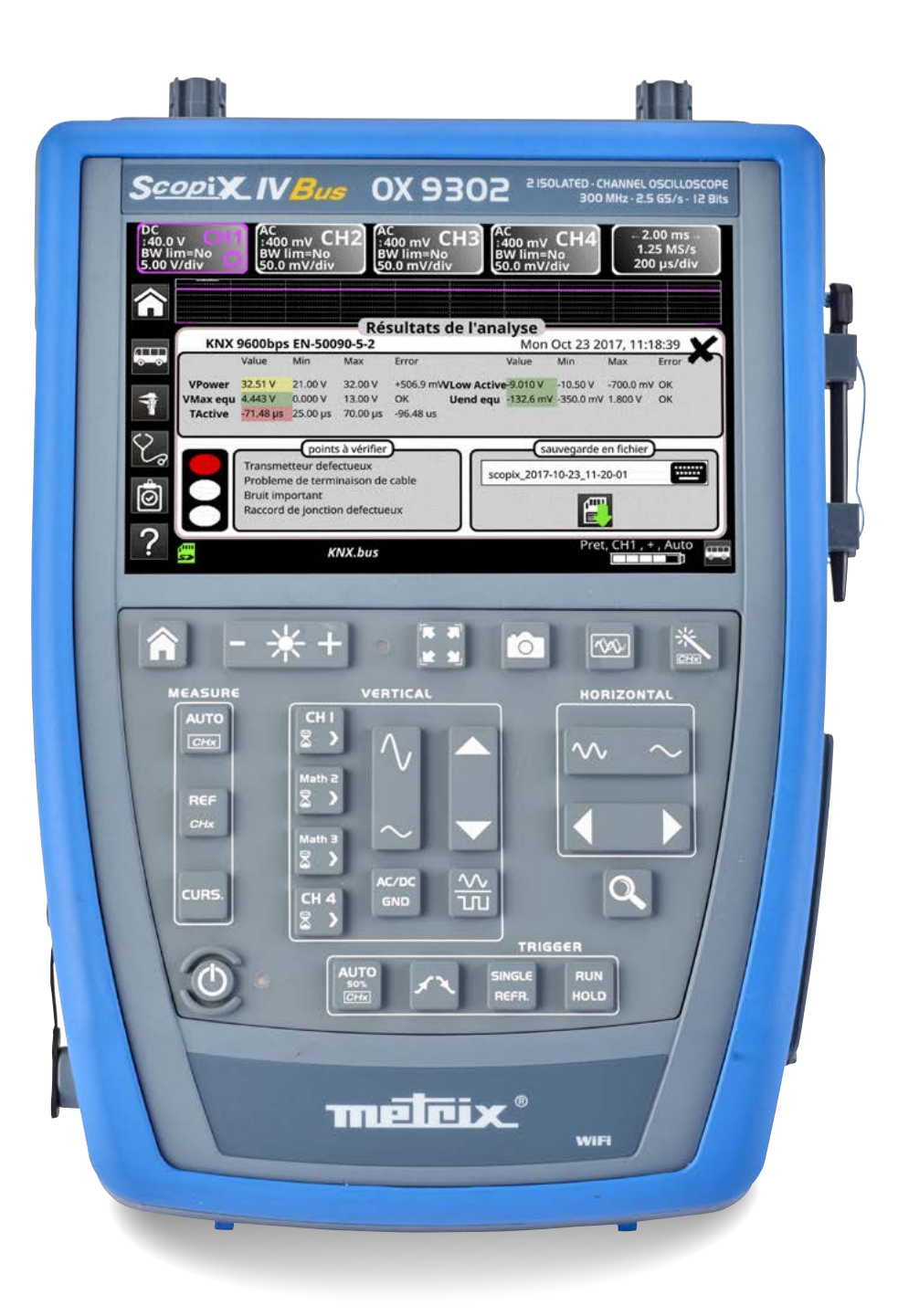

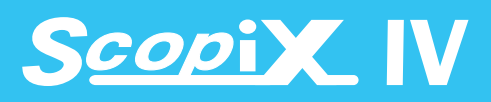

# **4 SCHRITTE FÜR EINE EINFACHE UND SCHNELLE BUSANALYSE**

### **Auswahl des zu prüfenden Feldbusses 1**

Der Feldbustyp, seine Bitrate bzw. sein Untertyp  $\tau$ werden in den Menüs des SCOPIX IV ausgewählt. Die zum Bus gehörige Norm wird dann angezeigt, ebenso wie das Anschlussschaltbild der Messpunkte für die Spannungstastköpfe. Die Busanalyse kann erst gestartet werden, wenn die entsprechende Datei mit den zugehörigen Normwerten ausgewählt ist. Die für den Bus geltende Norm wird automatisch angezeigt.

Für einen Bus gibt es unterschiedliche Bitraten. Wenn der zu prüfende Bus nicht in der Liste erscheint, kann er über die Software SX-BUS neu angelegt werden und wird dann unter einem Dateinamen mit Stern (\*) angezeigt

## **Anzeige der zulässigen Toleranzen 2**

**DALL** 

DALI-DALI-

 $\frac{1}{2}$ 

Die gemäß geltender Norm oder Richtlinie zulässigen Toleranzen für die Messwerte werden im Display angezeigt.

Diese Toleranzen können bei Bedarf durch Anklicken des jeweiligen Werts individuell angepasst werden. Die Min- und Max-Grenzwerte jeder Messung werden angezeigt, ebenso wie der «Zulässigkeitsbereich», der über den Toleranzbereich hinausreichen kann (er wird als Prozentwert des zwischen den Min- und Max-Grenzwerten liegenden Bereichs angezeigt). Durch diese Anpassung der Grenzwerte lassen sich die Tests individuell optimieren

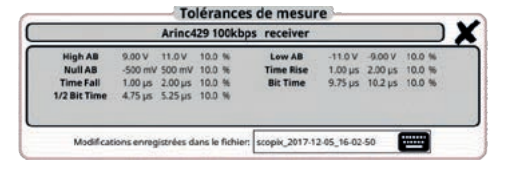

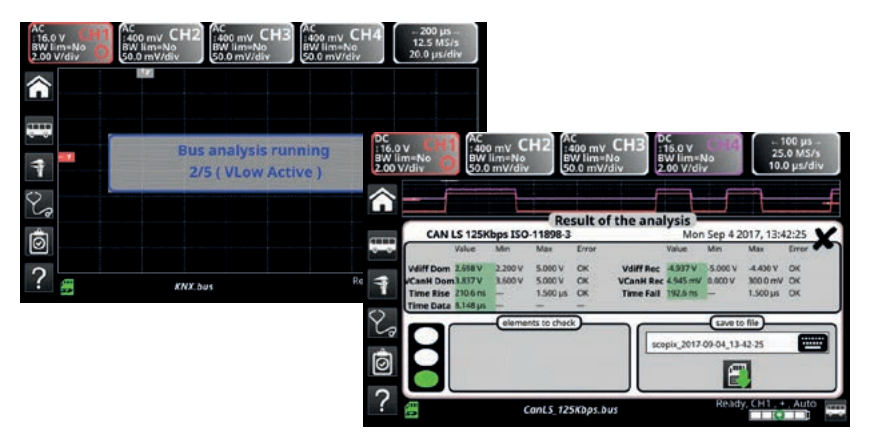

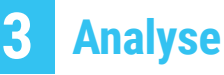

Die Busprüfung nach den Normwerten läuft automatisch ab und die Ergebnisse ರ್ werden Schritt für Schritt angezeigt.

Nach der Prüfung erscheint eine Übersichtstabelle mit den Wertangaben in Prozent und in grüner Farbe, wenn sie im Toleranzbereich liegen, in gelb, wenn sie im Zulässigkeitsbereich liegen und in rot, wenn sie außerhalb der Vorgaben liegen

# **Analyseergebnisse**

**4**

 $\odot$ 

.<br>ASJ bu HS 1Mhos hu Canina\_auviops.ou<br>Cani S. 125Khos.bu  $n + h$ 

et 100baseT.bu net\_10base2.bus<br>net\_10baseT.bus lexRay 10Mbps.bus LIN 19200bps.bu

an\_192000ps.ous<br>mil-std-1553\_direct.bus<br>mil-std-1553\_direct\_inf4Y.bus<br>mil-std-1553\_transfo\_inf4V.bus<br>mil-std-1553\_transfo\_inf4V.bus

ProfibusDP\_inf4V\_12Mbps.1<br>ProfibusPA.bus<br>ProfibusPA\_Noise.bus<br>SS232\_115200bps.bus<br>SS232\_15200bps.bus<br>SS485\_1020bps.bus<br>SS485\_19200bps.bus<br>SS485\_19200bps.bus<br>SS485\_inf4V\_10Mbps.bus<br>SS485\_inf4V\_19200bps.bus<br>SS485\_inf4V\_19200

S485 inf4v 9600bps.bus<br>copix\_2017-12-05\_12-18-08.bus\*<br>copix\_2017-12-05\_12-19-28.bus\*<br>S8\_FullSpeed.bus<br>S8\_LowSpeed.bus

isDP\_12Mbps.bus<br>isDP\_inf4V\_12Mbps.bus

DALI 1200bps<br>IEC-62386-101

CanHS\_400kbps.b

Cantic SMithne by

CanLS 125Kbps.bu DALLE Ethe

Das Ergebnis der letzten durchgeführten Analyse bleibt im Gerät gespeichert und erscheint im Display mit der Wellenform

des Signals. Dieses Ergebnis lässt sich im Gerät unter einem Dateinamen mit der Erweiterung \*.htm im Gerätespeicher oder in der Micro-SD-Karte speichern.

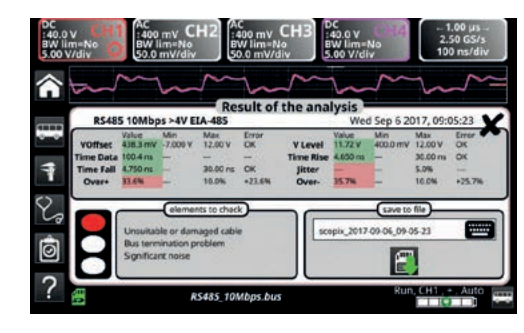

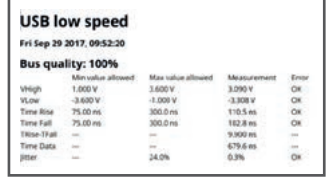

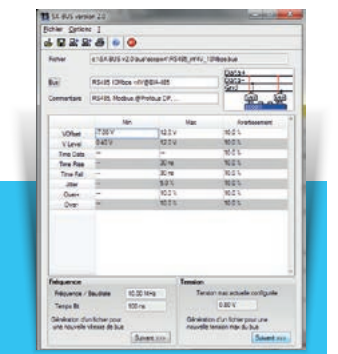

Die Liste der Feldbusse lässt sich mit der **SX-BUS**-Software jederzeit erweitern bzw. ändern.

**ZUBEHÖR ENDER EN SCOPIX BUS VEREIGEN ANGELISTER EINER EINER EINER EINER EINER EINER AMERIKANISCHE EINE EINE EN<br>Entder Konstantinopen der Antwicklung also antwerkenden der Entwicklung also antwerkenden der Entwicklung also SCOPIX BUS** vereinfacht die Analyse des zu prüfenden Feldbusses durch Anzeige des entsprechenden Anschluss-

Schaltbilds.

Die 5 mitgelieferten Karten **HX0190** und **HX0191** vereinfachen den Anschluss an den Bus. Sie sind mit den SUBD9-, RJ45- oder M12-Steckverbindern ausgerüstet, oder mit 8-poligen Schraubklemmen, mit denen sie sich an praktisch alle gängigen Feldbustypen anschließen lassen

## **Gängige Feldbus-Typen, die im SCOPIX BUS bereits angelegt sind:**

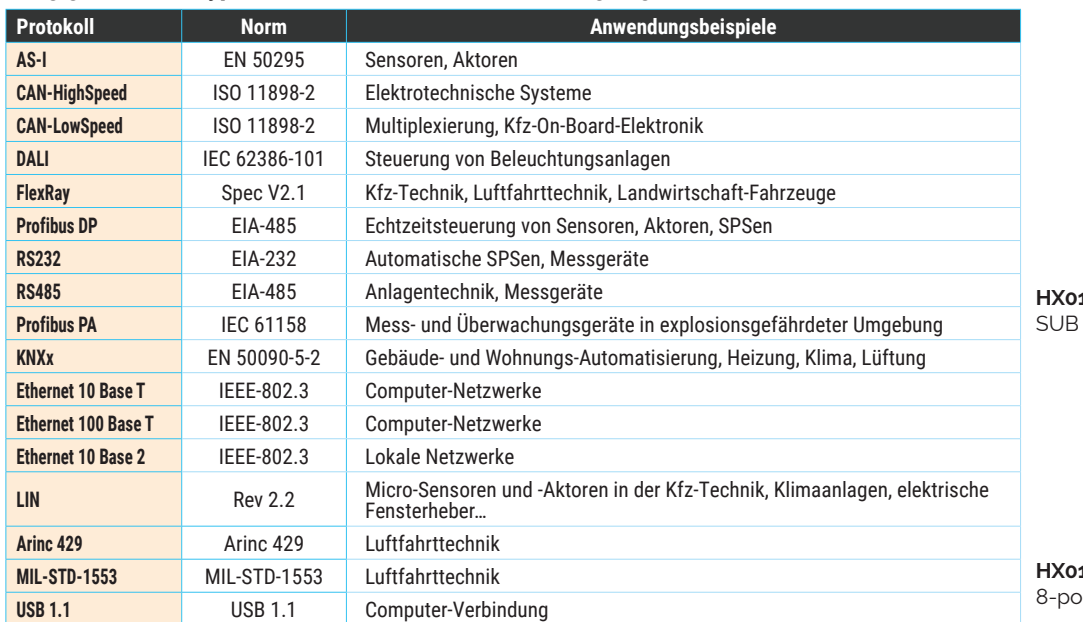

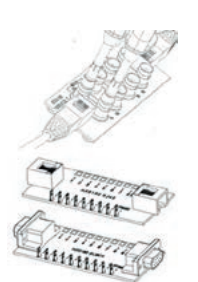

190 (3 Karten) mit Steckern RS45-D9 und 100base T auf BNC

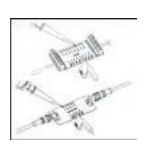

191 (2 Karten) mit Stecker M12 und bligem Stecker

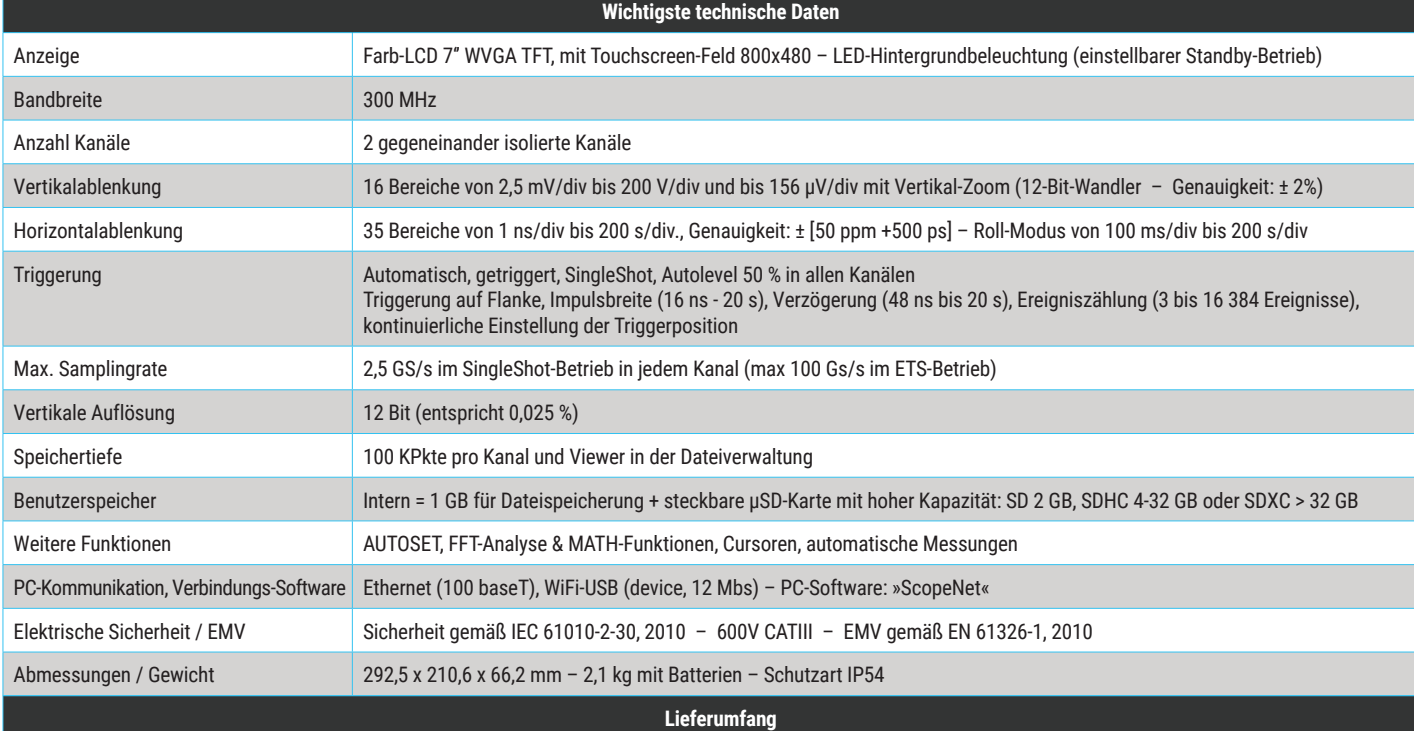

**Oszilloskop geliefert in einer Transporttasche mit**: Adapter/Netzladegerät, 1 Li-Ion-Akkusatz , 1 Touchscreen-Stift, 2 Tastköpfe 1:10 Probix HX0130, 1 Bananenadapter Ø 4 mm Probix , 1 Satz Messleitungen mit Bananen-Prüfspitze Ø 4 mm, 1 Ethernet-Kabel, 1 USB-Kabel, 1 µSD-Karte mit 8 GB mit Adapter für SD-Karte, Bus-Anschlusskarten HX0190 und HX0191, 1 CD-Rom mit Bedienungsanleitung, Programmieranleitung und Software SX-BUS 2.0

rentwicklungen

**DEUTSCHLAND Chauvin Arnoux GmbH**

Ohmstraße 1 77694 KEHL / RHEIN Tel.: +49 7851 99 26-0 Fax: +49 7851 99 26-60 info@chauvin-arnoux.de www.chauvin-arnoux.de

#### **ÖSTERREICH Chauvin Arnoux Ges.m.b.H** Slamastrasse 29/2/4 1230 WIEN Tel.: +43 1 61 61 9 61 Fax: +43 1 61 61 9 61-61 vie-office@chauvin-arnoux.at www.chauvin-arnoux.at

### **SCHWEIZ Chauvin Arnoux AG** Moosacherstrasse 15 8804 AU / ZH Tél : +41 44 727 75 55 Fax : +41 44 727 75 56 info@chauvin-arnoux.ch www.chauvin-arnoux.ch

**INTERNATIONAL Chauvin Arnoux** 190, rue Championnet 75876 PARIS Cedex 18 - FRANCE Tel: +33 1 44 85 44 38 Fax: +33 1 46 27 95 59 export@chauvin-arnoux.fr www.chauvin-arnoux.com

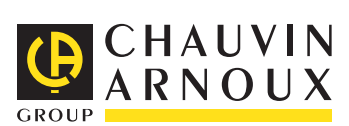